# Finding the EPSG Code and Projection Parameters for USGS lidar projects

The EPSG code is encoded into the header of the both Lidar Point Cloud (LPC) lidar .laz files and Original Product Resolution (OPR) DEM .tif files. **Many software packages can read the EPSG code directly out of the file header. If yours cannot, you may look them up yourself by following instructions below.**

If you also need the projection parameters, you can look them up once you know the EPSG code.

#### **Contents**

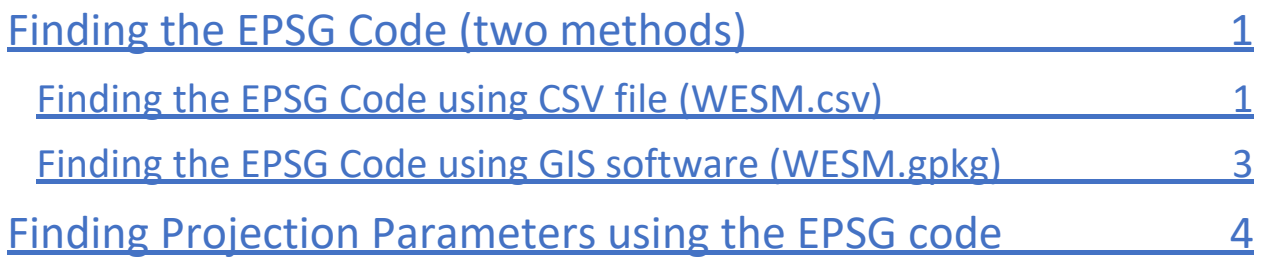

<span id="page-0-0"></span>Finding the EPSG Code (two methods)

#### <span id="page-0-1"></span>Finding the EPSG Code using CSV file (WESM.csv)

- 1) Download the CSV metadata file from this location: <https://rockyweb.usgs.gov/vdelivery/Datasets/Staged/Elevation/metadata/WESM.csv>
- 2) Open WESM.csv in any software you have that will open CSV files. The example in these instructions uses Microsoft Excel.
- 3) Locate the project name for your specific project. The project name can be found in the file name of:

one of the **Lidar Point Cloud (LPC)** .laz files (for example: USGS\_LPC\_MO\_FEMANRCS\_2020\_D20\_15SWD56103605.laz) or

one of the **Original Product Resolution (OPR)** .tif files (for example: USGS\_OPR\_MO\_FEMANRCS\_2020\_D20\_15SWD56103605.tif)

The project name starts after USGS\_LPC\_ or USGS\_OPR\_ and ends before the unique alphanumeric tile ID and file extension. The project name for this example is highlighted in yellow in the above examples.

4) Look up the EPSG Code for your project. You will find your project name under the attribute 'project' in Column C:

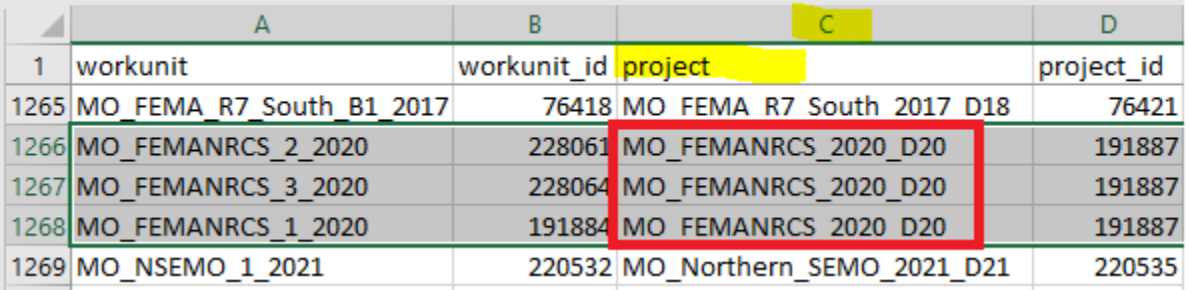

The 'horiz\_crs' attribute in Column K will tell you the EPSG code for the Horizontal Coordinate Reference System (CRS).

The 'vert\_crs' attribute in Column L will tell you the EPSG code for the Vertical Coordinate Reference System (CRS).

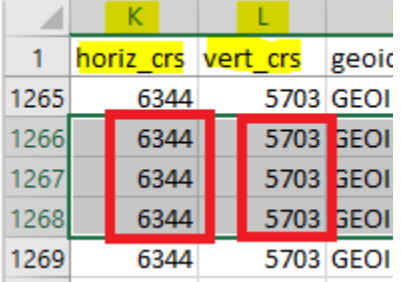

**In this example, the EPSG Code for the Horizontal CRS is 6344, and the EPSG Code for the Vertical CRS is 5703.**

**If the EPSG Code(s) is all the information you need, there is no need to continue to the step for finding projection parameters.**

**If you find a case where there is more than one EPSG Code for the Horizontal CRS, please contact The National Map Help Desk for assistance. [tnm\\_help@usgs.gov](mailto:Tnm_help@usgs.gov)** 

#### <span id="page-2-0"></span>Finding the EPSG Code using GIS software (WESM.gpkg)

- 1) Download the spatial metadata file from this location: <https://rockyweb.usgs.gov/vdelivery/Datasets/Staged/Elevation/metadata/WESM.gpkg>
- 2) Open WESM.gpkg in any GIS software that will open CSV files. The example in these instructions uses ArcMap. Some examples of GIS software that will read .gpkg files are QGIS (free, open-Source), ArcMap, ArcPro, and Global Mapper.
- 3) Locate the project name for your specific project. The project name can be found in the file name of:

one of the **Lidar Point Cloud (LPC)** .laz files (for example: USGS\_LPC\_MO\_FEMANRCS\_2020\_D20\_15SWD56103605.laz) or

one of the **Original Product Resolution (OPR)** .tif files (for example: USGS\_OPR\_MO\_FEMANRCS\_2020\_D20\_15SWD56103605.tif)

The project name starts after USGS\_LPC\_ or USGS\_OPR\_ and ends before the unique alphanumeric tile ID and file extension. The project name for this example is highlighted in yellow in the above examples.

4) Look up the EPSG Code for your project.

You will find your project name under the attribute 'project':

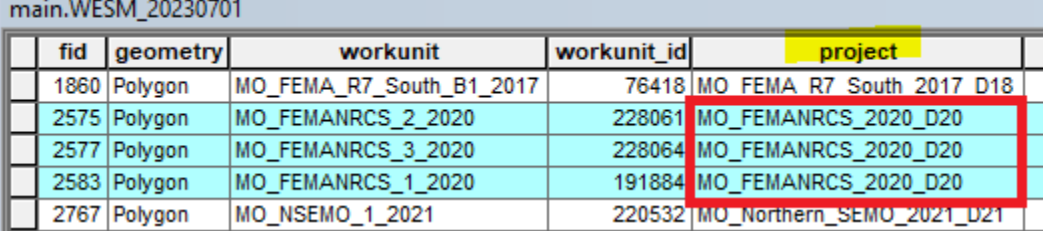

The *'horiz* crs' attribute will tell you the EPSG code for the Horizontal Coordinate Reference System (CRS).

The 'vert\_crs' attribute in will tell you the EPSG code for the Vertical Coordinate Reference System (CRS).

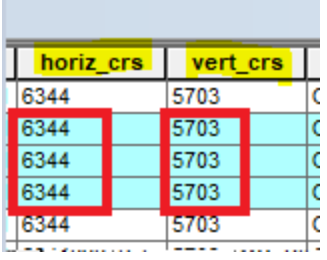

**In this example, the EPSG Code for the Horizontal CRS is 6344, and the EPSG Code for the Vertical CRS is 5703.** 

**If the EPSG Code(s) is all the information you need, there is no need to continue to the step for finding projection parameters.**

**If you find a case where there is more than one EPSG Code for the Horizontal CRS, please contact The National Map Help Desk for assistance. [tnm\\_help@usgs.gov](mailto:tnm_help@usgs.gov)**

## <span id="page-3-0"></span>Finding Projection Parameters using the EPSG code

You can find projection parameters for each EPSG code by looking on the https://epsg.io/ website for your EPSC Code.

For this example, Horizontal: [https://epsg.io/6344](https://gcc02.safelinks.protection.outlook.com/?url=https%3A%2F%2Fepsg.io%2F6344&data=05%7C01%7Ctnm_help%40usgs.gov%7C135058d3240a48e8eead08db47ff8483%7C0693b5ba4b184d7b9341f32f400a5494%7C0%7C0%7C638182936336493842%7CUnknown%7CTWFpbGZsb3d8eyJWIjoiMC4wLjAwMDAiLCJQIjoiV2luMzIiLCJBTiI6Ik1haWwiLCJXVCI6Mn0%3D%7C3000%7C%7C%7C&sdata=ZGZpHUidi9livQYKIYHg1q4Fk2wicvzK%2FnUYquCWvL8%3D&reserved=0) Vertical: [https://epsg.io/5703](https://gcc02.safelinks.protection.outlook.com/?url=https%3A%2F%2Fepsg.io%2F5703&data=05%7C01%7Ctnm_help%40usgs.gov%7C135058d3240a48e8eead08db47ff8483%7C0693b5ba4b184d7b9341f32f400a5494%7C0%7C0%7C638182936336493842%7CUnknown%7CTWFpbGZsb3d8eyJWIjoiMC4wLjAwMDAiLCJQIjoiV2luMzIiLCJBTiI6Ik1haWwiLCJXVCI6Mn0%3D%7C3000%7C%7C%7C&sdata=kZStRGQ57IlCbnPnjETshesUL08j2kI9AJFJJbH%2FG18%3D&reserved=0)

## **EPSG:6344**

## **EPSG:5703**

NAD83(2011) / UTM zone 15N

NAVD88 height

Attributes

Attributes

**Unit:** metre

Unit: metre

If you need specific parameters for your horizontal coordinate reference system, scroll to the bottom of the EPSG code website for you horizontal CRS projection parameters.

PROJECTION["Transverse\_Mercator"], PARAMETER["latitude\_of\_origin",0], PARAMETER["central\_meridian",-93], PARAMETER["scale\_factor",0.9996], PARAMETER["false\_easting",500000], PARAMETER["false\_northing",0], UNIT["Meter",1], AUTHORITY["epsg","6344"]]

You can always email **thata help@usgs.gov** for help in locating projection parameters for **lidar projects.**